# Control remoto multimedia de HP (sólo en algunos modelos) Guía del usuario

© Copyright 2008 Hewlett-Packard Development Company, L.P.

Windows y Windows Vista son marcas comerciales o marcas registradas de Microsoft Corporation en los Estados Unidos y/o otros países.

La información contenida en el presente documento está sujeta a cambios sin previo aviso. Las únicas garantías para los productos y servicios de HP están estipuladas en las declaraciones expresas de garantía que acompañan a dichos productos y servicios. La información contenida en este documento no debe interpretarse como una garantía adicional. HP no se responsabilizará por errores técnicos o de edición ni por omisiones contenidas en el presente documento.

Primera edición: junio de 2008

Número de referencia del documento: 463460-E51

# **Tabla de contenido**

- **[1 Funciones de los componentes](#page-4-0)**
- **[2 Referencia rápida de los botones](#page-5-0)**
- **[3 Inserción de la batería](#page-10-0)**
- **[4 Solución de problemas](#page-12-0)**

**[Índice ...............................................................................................................................................................](#page-13-0)... 10**

# <span id="page-4-0"></span>**1 Funciones de los componentes**

**EY NOTA:** Su equipo puede incluir un control remoto actualizado que funciona de forma diferente a la descrita en esta guía. Para consultar la guía del usuario mas reciente, vaya a la página de soporte de su equipo, en <http://www.hp.com>.

La lente infrarroja del control remoto permite la conexión entre el control remoto y el equipo. El enlace requiere una ruta de línea de visión entre la lente infrarroja del control remoto y la lente infrarroja del equipo.

Tenga en cuenta lo siguiente:

- El control remoto funciona con el sistema operativo Windows® y QuickPlay (sólo en algunos modelos de equipos). Las funciones de los botones pueden variar, según el programa activo.
- **Y NOTA:** Para obtener información sobre cómo utilizar QuickPlay, consulte la ayuda del software QuickPlay.
- Algunos botones del control remoto realizan las mismas funciones que los botones del equipo. Por ejemplo, el botón de alimentación del control remoto y el botón de alimentación del equipo tienen las mismas funciones y pueden utilizarse indistintamente.
- Algunos botones del control remoto realizan las mismas funciones que las teclas de acceso rápido del equipo. Para obtener información sobre las teclas de acceso rápido admitidas, consulte *Dispositivos señaladores y teclado* en la guía del usuario.

Para acceder a las guías del usuario, seleccione **Inicio > Ayuda y soporte técnico > Guías del usuario**.

Otros botones del control remoto ofrecen funciones diferentes a las de los botones o las teclas rápidas del equipo.

# <span id="page-5-0"></span>**2 Referencia rápida de los botones**

Esa sección brinda información sobre las funciones de los botones del control remoto.

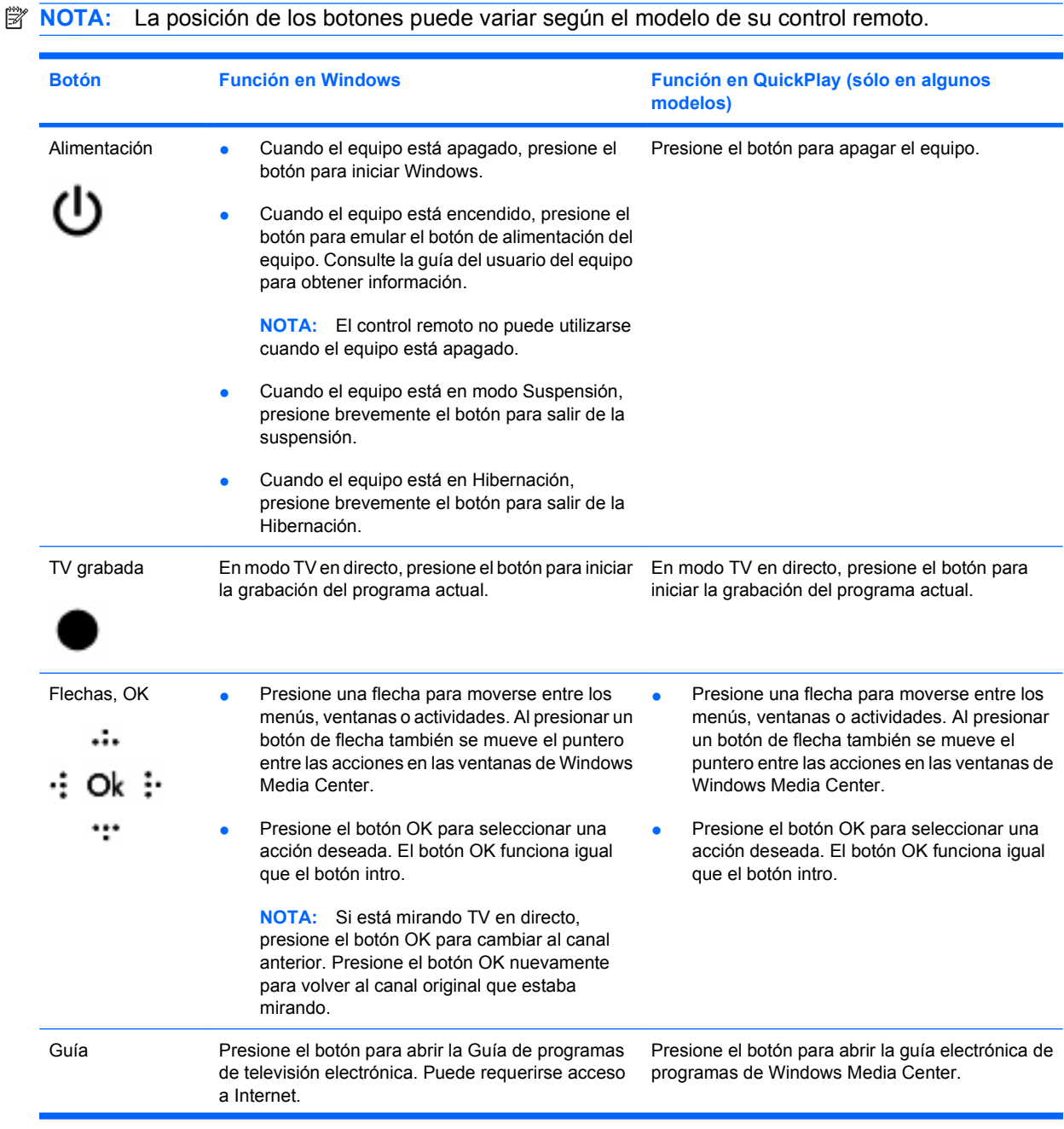

<span id="page-6-0"></span>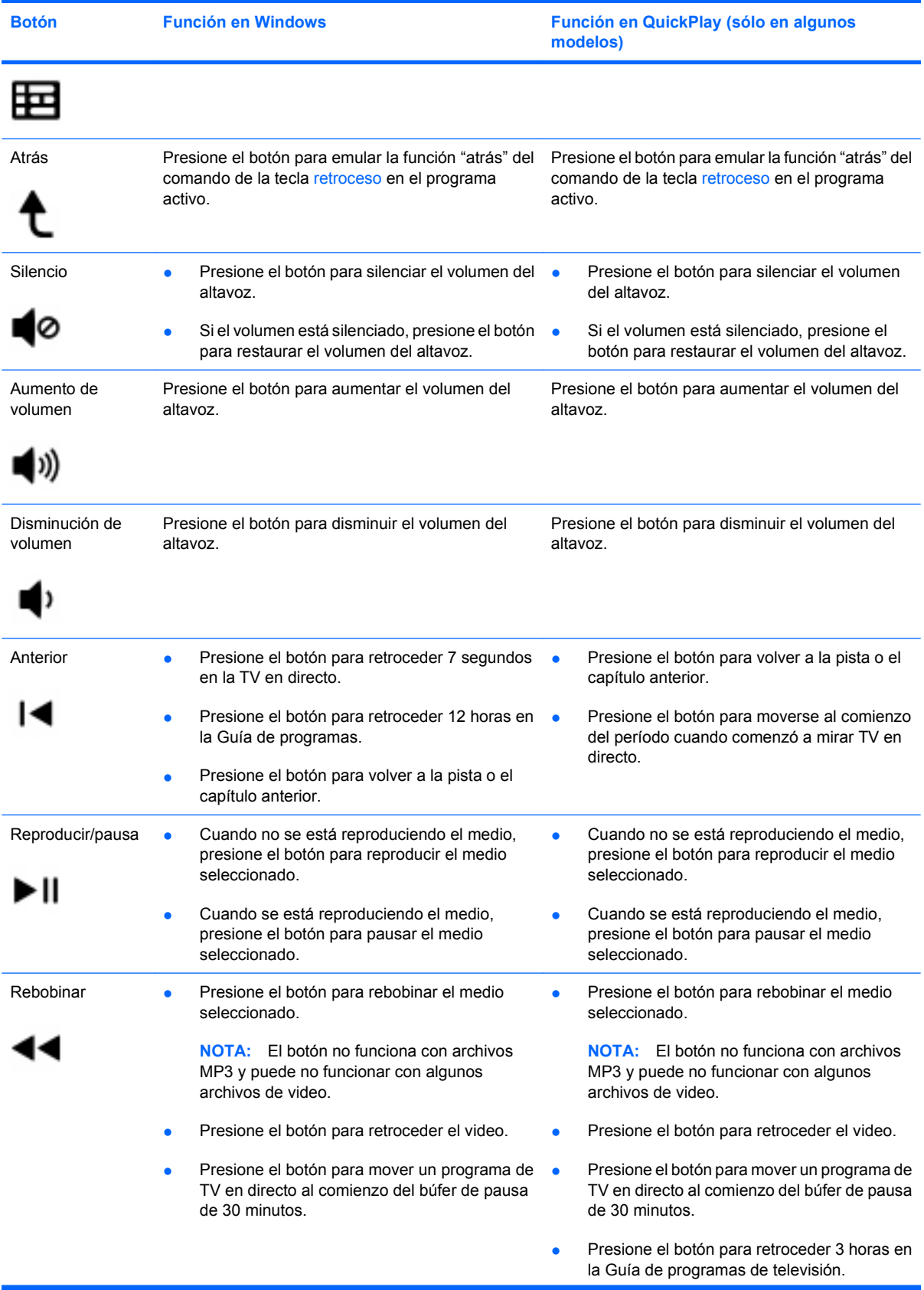

<span id="page-7-0"></span>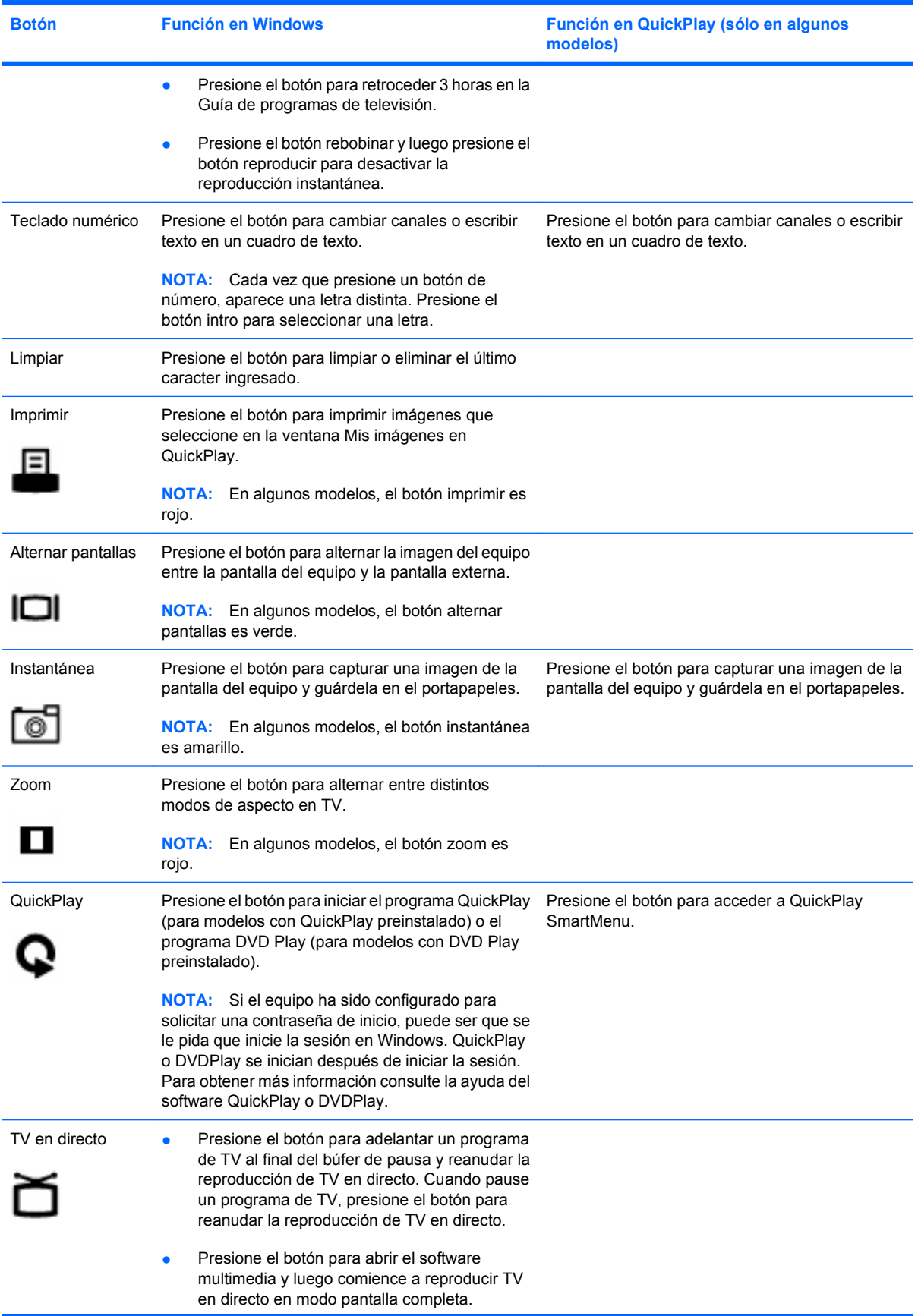

<span id="page-8-0"></span>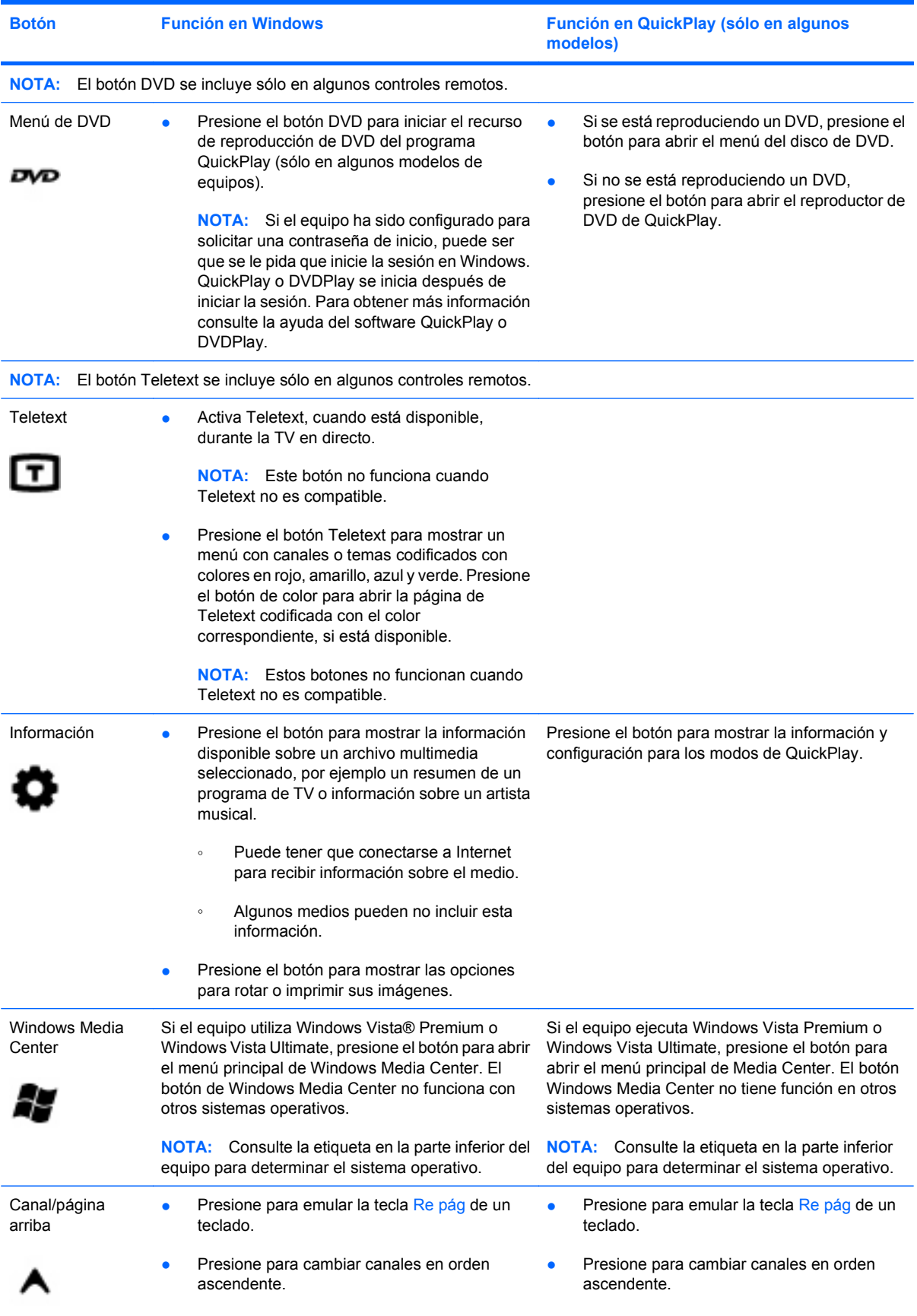

<span id="page-9-0"></span>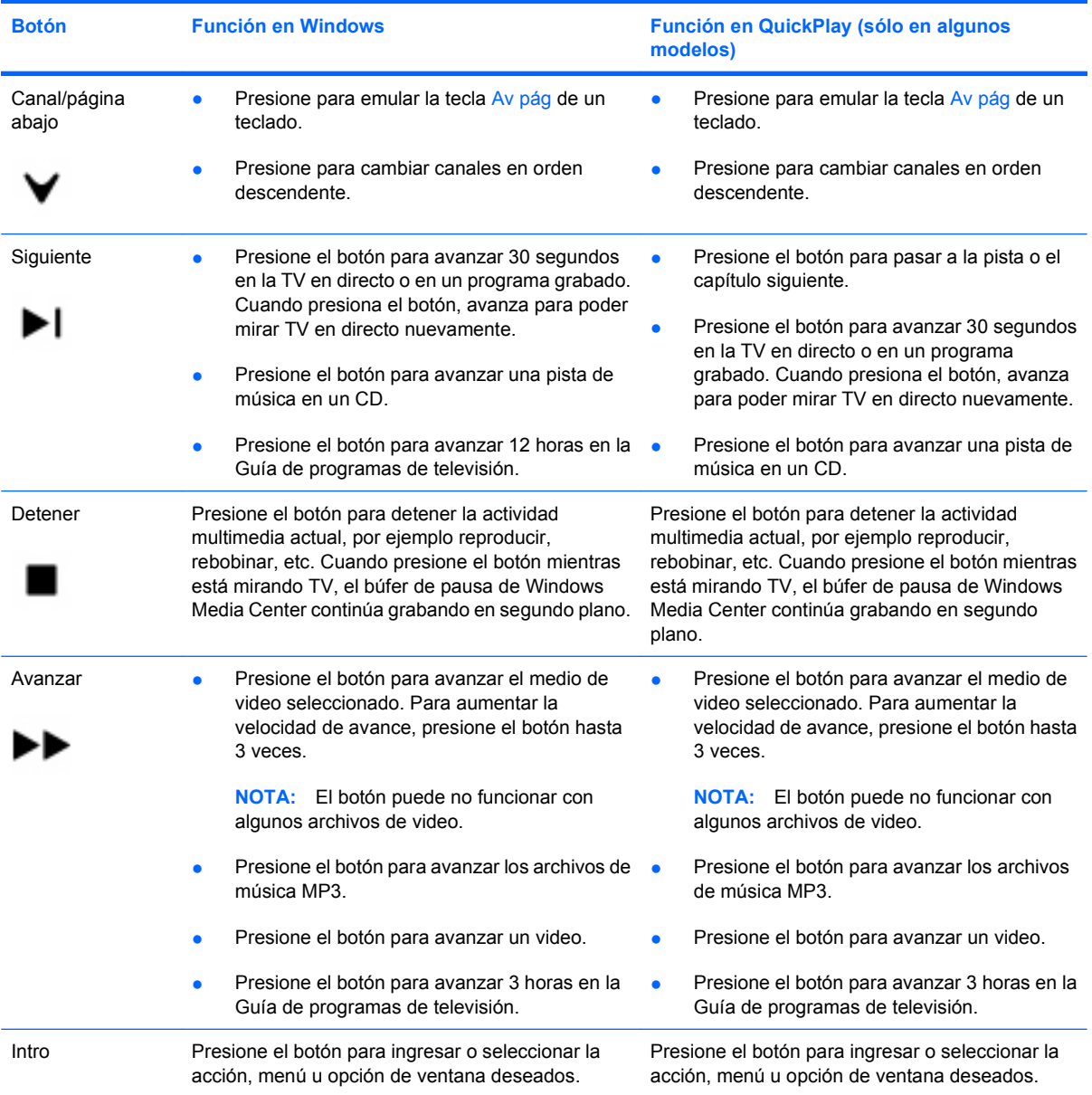

# <span id="page-10-0"></span>**3 Inserción de la batería**

**¡ADVERTENCIA!** Para reducir riesgos a la seguridad, utilice solamente la batería suministrada con el equipo, una batería de reemplazo suministrada por HP, o una batería compatible adquirida de HP.

Elimine las baterías usadas de acuerdo con las instrucciones de los *Avisos normativos, de seguridad y medioambientales*, localizados en Ayuda y soporte técnico. Para acceder a los avisos, seleccione **Inicio > Ayuda y soporte técnico > Guías del usuario**.

Para insertar la batería en el control remoto, siga estas instrucciones:

**1.** En la parte posterior del control remoto, deslice la cubierta del compartimento de la batería en la dirección de la flecha **(1)**, y luego levante la cubierta para retirarla **(2)**.

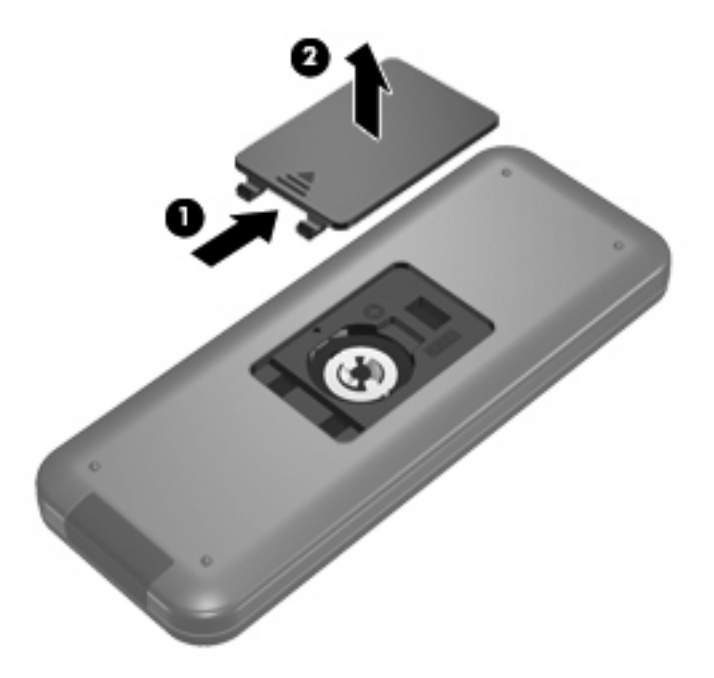

**2.** Con el lado positivo de la batería hacia arriba, inserte la batería en el compartimento **(1)**.

**3.** Alinee la cubierta del compartimento de la batería con el compartimento de la batería **(2)**, y entonces deslice la cubierta para cerrarla **(3)**.

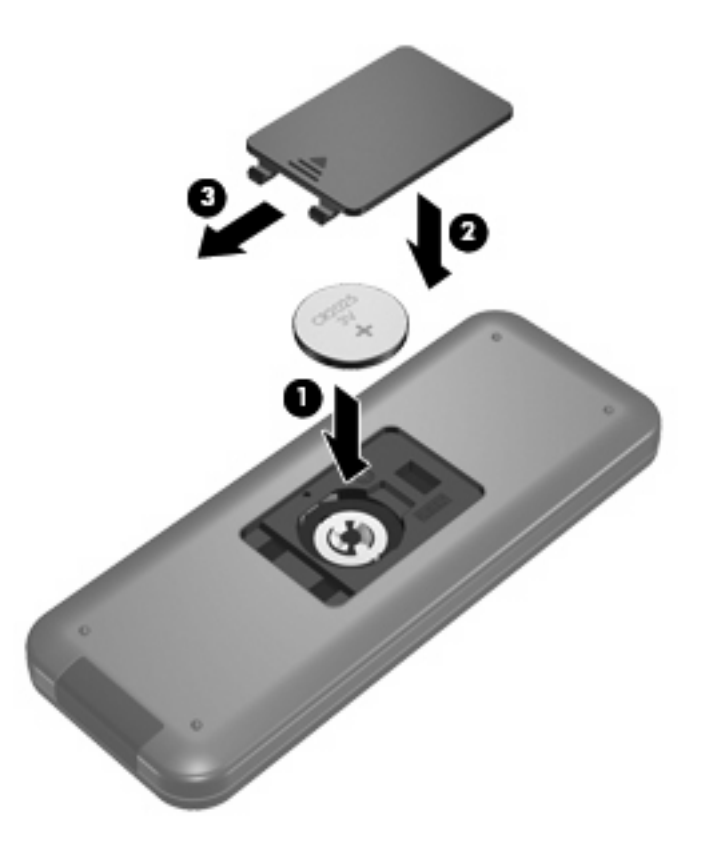

# <span id="page-12-0"></span>**4 Solución de problemas**

Intente las siguientes soluciones si su control remoto no funciona correctamente:

- Asegúrese de tener una línea de visión sin obstrucciones entre el control remoto y el puerto infrarrojo del equipo o del dispositivo de acoplamiento opcional.
- Asegúrese de estar dentro del rango de alcance del puerto infrarrojo del equipo o del dispositivo de acoplamiento opcional.
- Asegúrese de que la batería esté apropiadamente instalada y de que tenga carga. Reemplace la batería si es necesario.
- Asegúrese de que está usando el control remoto con un equipo o un dispositivo de acoplamiento opcional compatible.

# <span id="page-13-0"></span>**Índice**

### **A**

alimentación, botón [2](#page-5-0) alternar pantallas, botón [4](#page-7-0) anterior, botón [3](#page-6-0) avanzar, botón [6](#page-9-0)

#### **B**

batería, inserción [7](#page-10-0) botón atrás [3](#page-6-0) botón de aumento de volumen [3](#page-6-0) botón de guía [2](#page-5-0) botón de silencio [3](#page-6-0) botones Aceptar [2](#page-5-0) alimentación [2](#page-5-0) alternar pantallas [4](#page-7-0) anterior [3](#page-6-0) atrás [3](#page-6-0) aumento de volumen [3](#page-6-0) avanzar [6](#page-9-0) canal/página abajo [6](#page-9-0) canal/página arriba [5](#page-8-0) detener [6](#page-9-0) disminución de volumen [3](#page-6-0) flecha [2](#page-5-0) guía [2](#page-5-0) imprimir [4](#page-7-0) Información [5](#page-8-0) instantánea [4](#page-7-0) intro [6](#page-9-0) limpiar [4](#page-7-0) Menú de DVD [5](#page-8-0) QuickPlay [4](#page-7-0) rebobinar [3](#page-6-0) referencia rápida [2](#page-5-0) reproducir [3](#page-6-0) siguiente [6](#page-9-0) silencio [3](#page-6-0) teclado numérico [4](#page-7-0) Teletext [5](#page-8-0)

TV en directo [4](#page-7-0) TV grabada [2](#page-5-0) Windows Media Center [5](#page-8-0) zoom [4](#page-7-0)

#### **C**

canal/página abajo, botón [6](#page-9-0) canal/página arriba, botón [5](#page-8-0)

#### **D**

detener, botón [6](#page-9-0)

### **F**

flecha, botones de [2](#page-5-0)

#### **I**

imprimir, botón [4](#page-7-0) información, botón [5](#page-8-0) inserción de la batería [7](#page-10-0) instantánea, botón [4](#page-7-0) intro, botón [6](#page-9-0)

#### **L**

lente infrarroja [1](#page-4-0) limpiar, botón [4](#page-7-0)

# **M**

menú de DVD, botón [5](#page-8-0)

# **O**

OK, botón [2](#page-5-0)

# **Q**

QuickPlay [1](#page-4-0) QuickPlay, botón [4](#page-7-0)

# **R**

rebobinar, botón [3](#page-6-0) reducción de volumen, botón [3](#page-6-0) reproducir/pausa, botón [3](#page-6-0)

#### **S**

siguiente, botón [6](#page-9-0) solución de problemas [9](#page-12-0)

# **T**

teclado numérico, botones [4](#page-7-0) Teletext, botón [5](#page-8-0) TV en directo, botón [4](#page-7-0) TV grabada, botón [2](#page-5-0)

# **W**

Windows Media Center, botón [5](#page-8-0)

# **Z**

zoom, botón [4](#page-7-0)

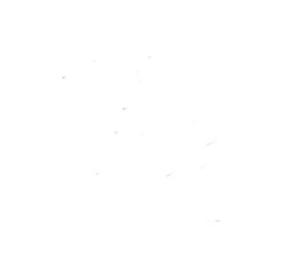